# **Fragen zu Fehlfunktionen Xcellent Tablet startet nicht**

Wenn sich Ihr Xcellent Tablet nicht mehr starten lässt (es wird kein Bild angezeigt) können folgende Punkte helfen den Fehler zu beheben:

#### **1. Mindestladung**

Das Tablet benötigt eine Mindestladung des Akkus von 10%, andernfalls kann es nicht gestartet werden. Lassen Sie Ihr Tablet also eine Weile aufladen und versuchen Sie erneut es einzuschalten

### **2. DC Anschluß für das Ladegerät verwenden**

Das Laden über den Mikro USB Anschluss ist zwar bei Geräten ab der Reihe 10.2 möglich, jedoch sollten Sie bei Problemen mit dem Startvorgang auf jeden Fall den Anschluß für den Hohlstecker verwenden (siehe Foto). Dieses Kabel befindet sich im Lieferumfang Ihres Gerätes.

Laden Sie das Tablet etwa 1 Stunde auf und schalten Sie es dann an.

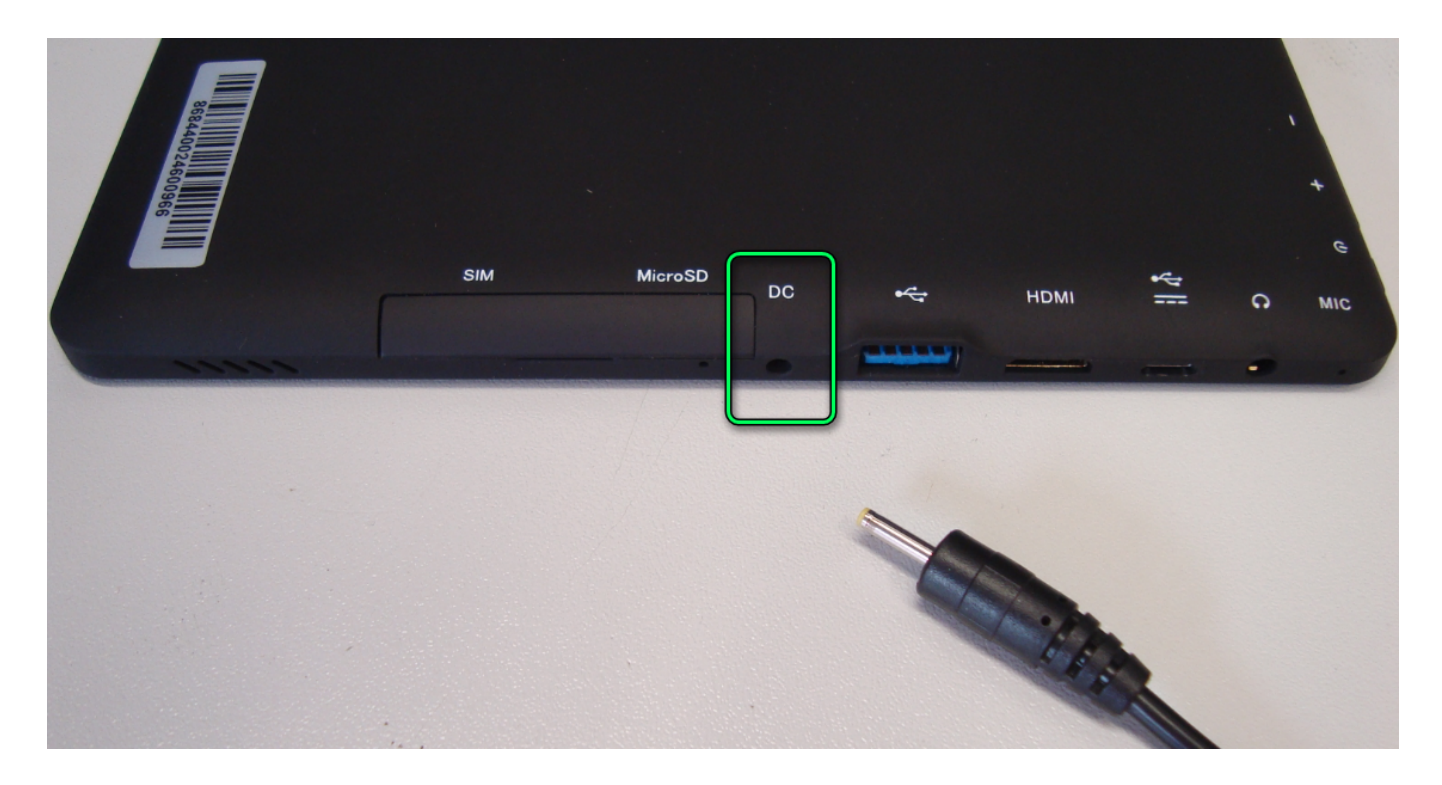

#### **3. Hardreset**

Ab Generation 10.2 gibt es einen Reset-Button, dieser befindet sich an der folgenden Position

## **Fragen zu Fehlfunktionen**

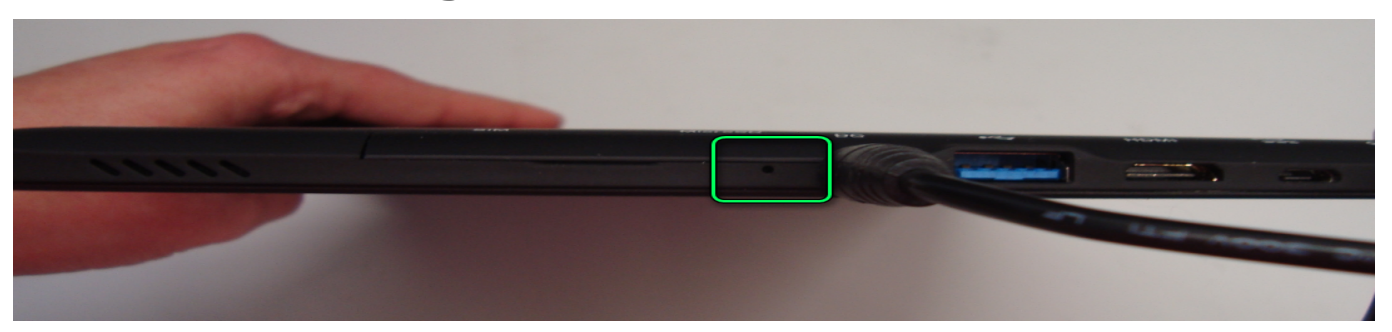

Für einen erfolgreichen Reset gehen Sie bitte wie folgt vor:

- Schließen Sie das Tablet an das Ladegerät an (**siehe Punkt 2**)

- Nehmen Sie nun eine Büroklammer und drücken Sie ein Ende der Klammer in die kleine Öffnung auf dem Foto, bitte 2 Minuten gedrückt halten.

- Ziehen Sie nun das Ladegerät ab. Warten Sie ein paar Sekunden und schließen Sie es wieder an. Lassen Sie das Tablet etwa 1 Stunde laden

- Nun schalten Sie das Tablet bitte an. Das Gerät sollte jetzt wieder starten

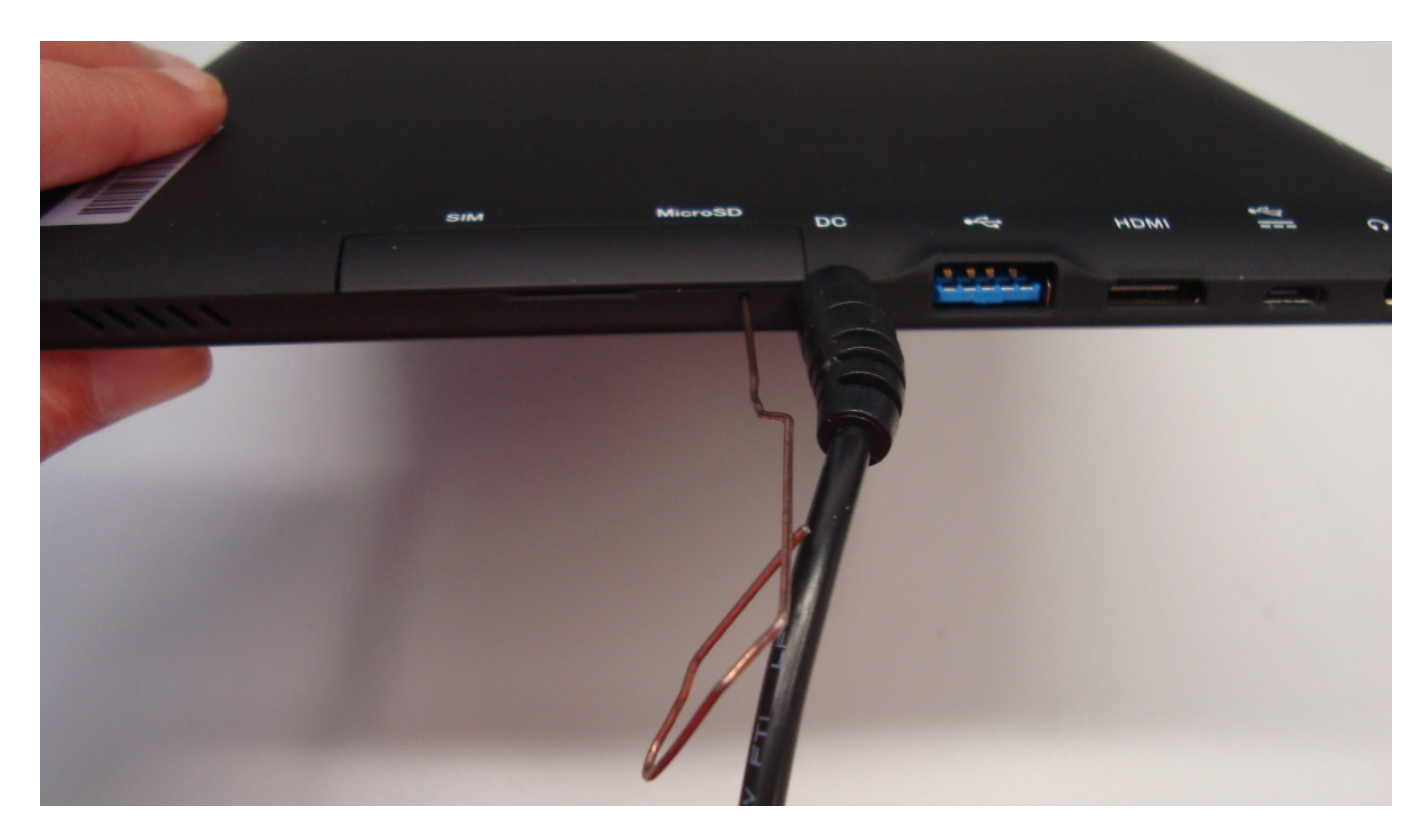

Eindeutige ID: #3061 Verfasser: Beatrix Ganz Letzte Änderung: 2023-09-15 16:21